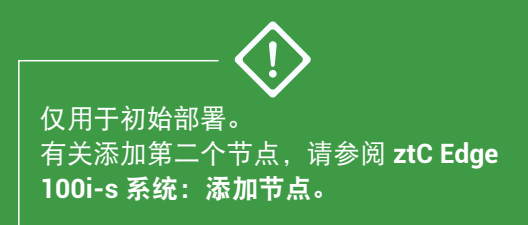

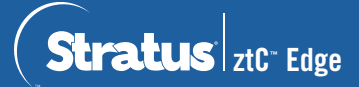

## **ztC Edge 100i-s** 系统:部署单节点系统

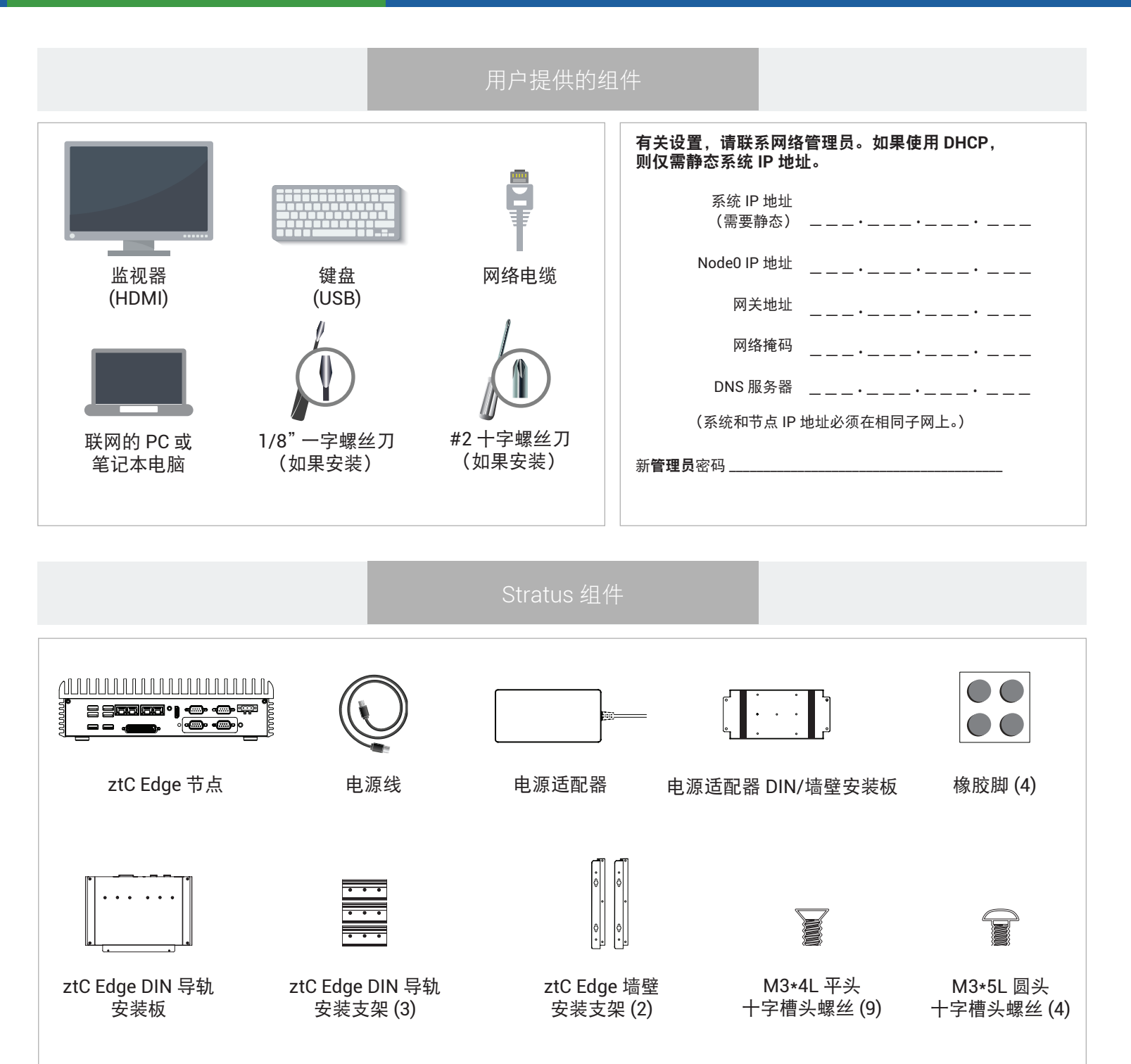

有关 ztC Edge 发行说明和文档,请访问 <http://ztcedgedoc.stratus.com>。 要访问其他 ztC Edge 自助资源,包括知识库文章和软件下载, 请访问 Stratus 客户服务,网址为 <http://www.stratus.com/support>。

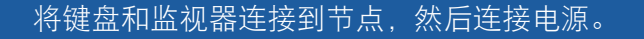

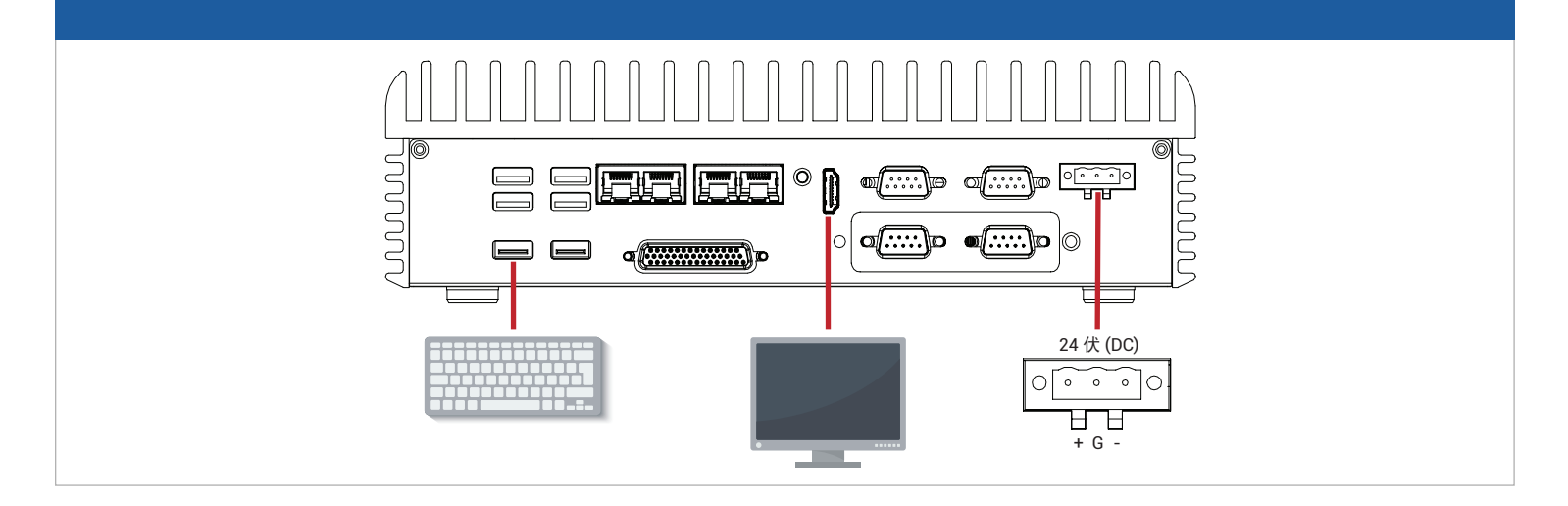

◯ 节点自动启动。如果没有,则按电源按钮。等待节点启动,按 **s** 部署单节点系统,然后遵照屏幕说明操作。<br>◯ (启动时节点可能会发出蜂鸣声,这是正常的。)

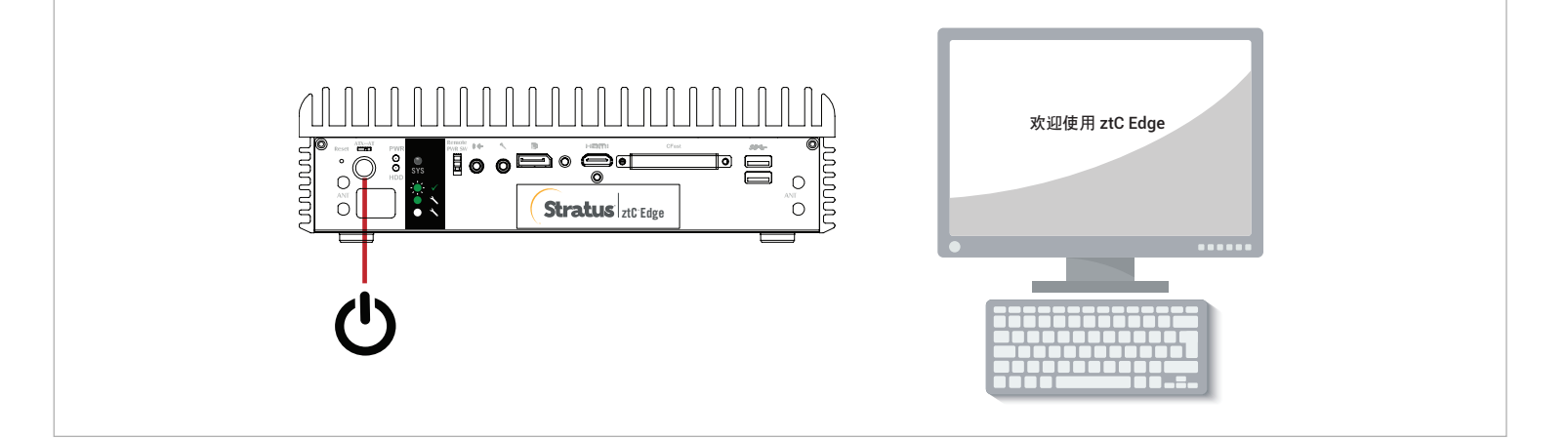

指示时,将节点的 P1 端口连接到您的现有 LAN。(如果屏幕状态显示等待网络上的第二个节点,按 **<sup>1</sup>** 重新 **3** 开始,并按 <sup>s</sup> 部署单节点系统。)

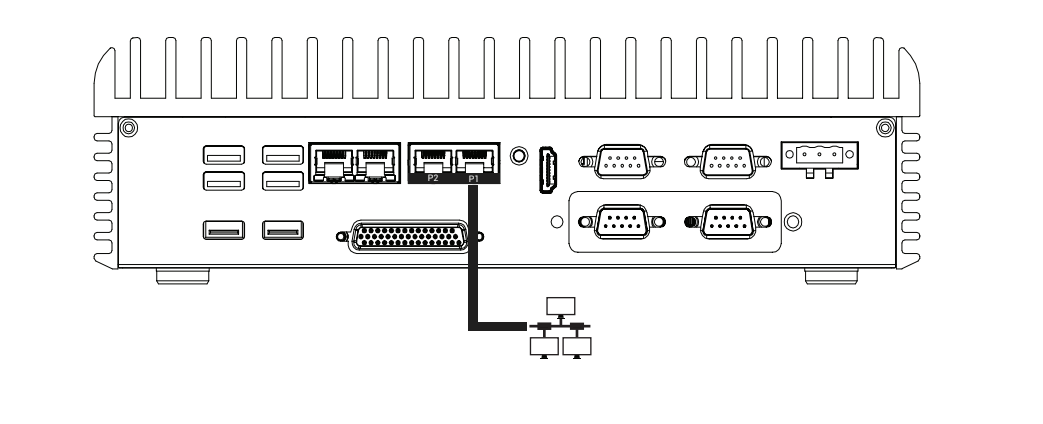

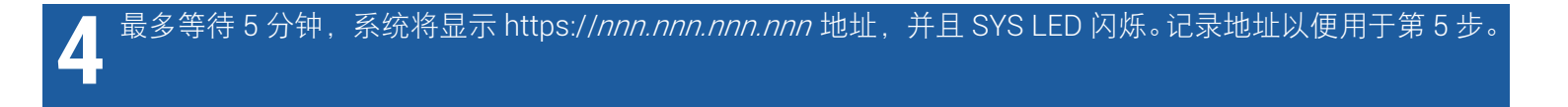

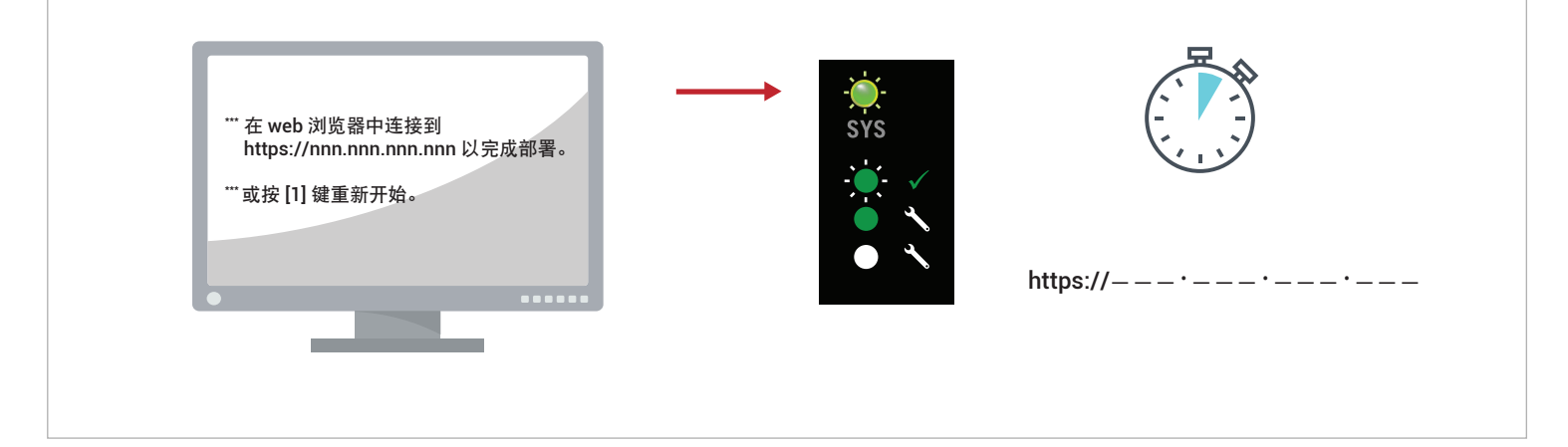

在联网的 PC 或笔记本电脑上,打开 Web 浏览器,然后输入第 4 步中的地址,继续配置系统。如果显示安全消 **5** 息,请按照浏览器说明操作以允许加载站点。使用默认用户名和 **admin** 密码登录。完成 **EULA** <sup>和</sup> **Config** 屏幕。

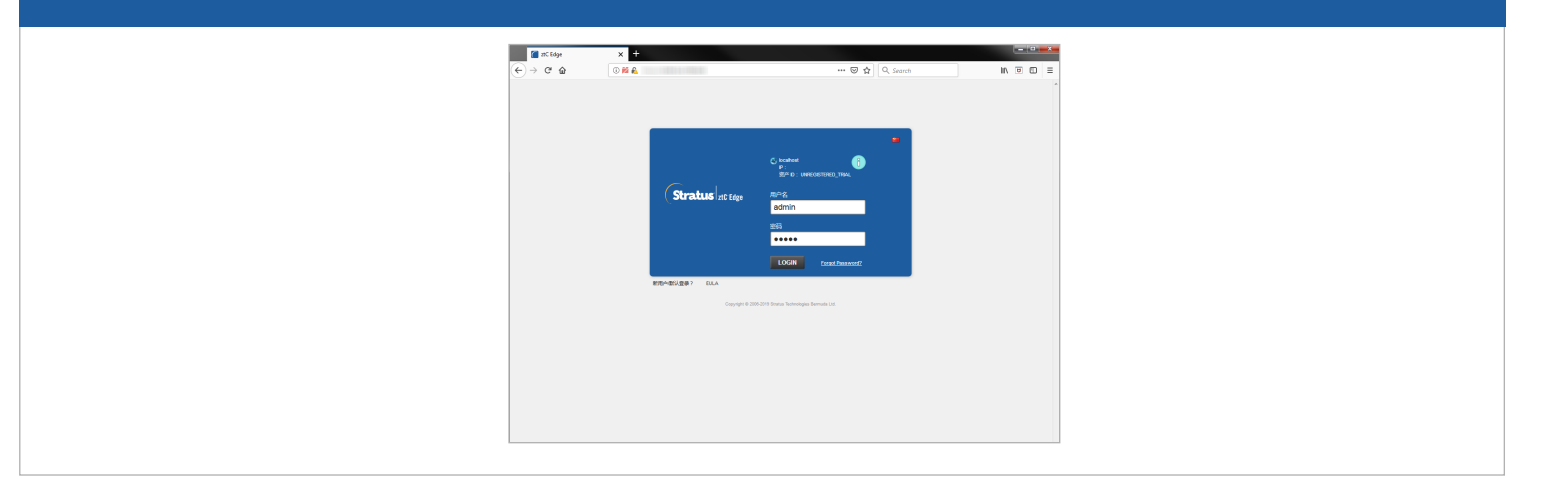

<sup>在</sup>授权屏幕上,跟随链接注册系统并下载永久授权密钥。有关资产 ID 和说明,请参阅单独注册表。在系统上 **6** 安装授权密钥,并设置 **admin** 密码以完成部署。

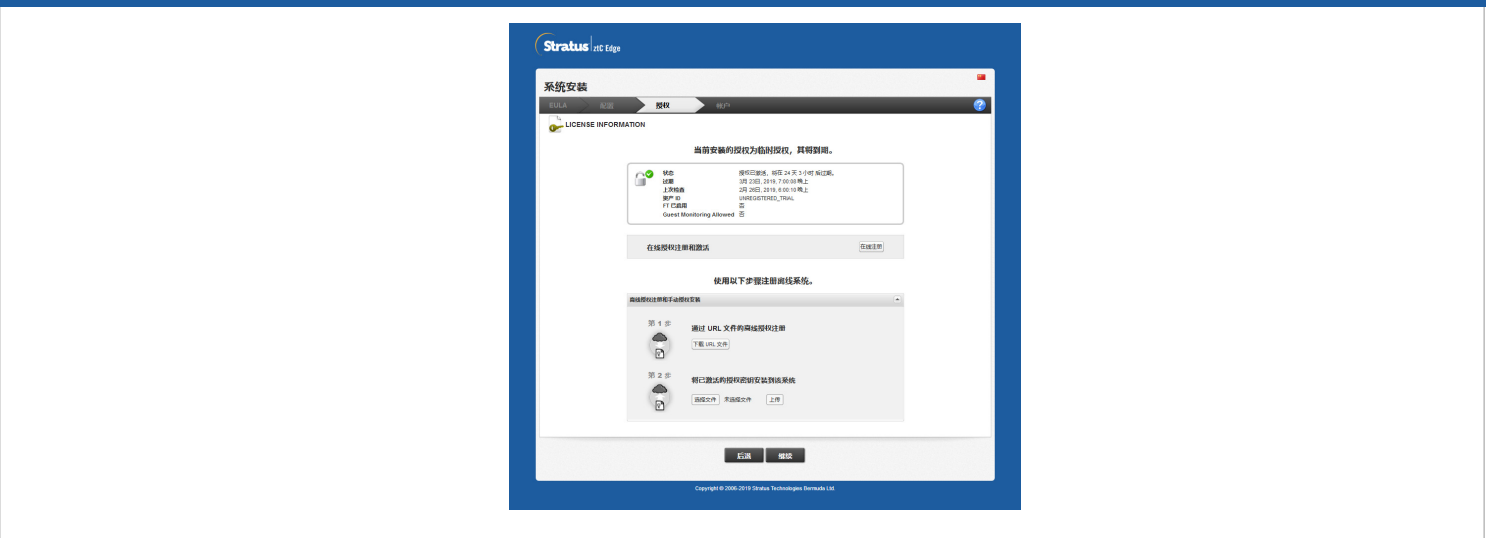

ztC Edge 100i-s 系统: 部署单节点系统

## [www.stratus.com](http://www.stratus.com)

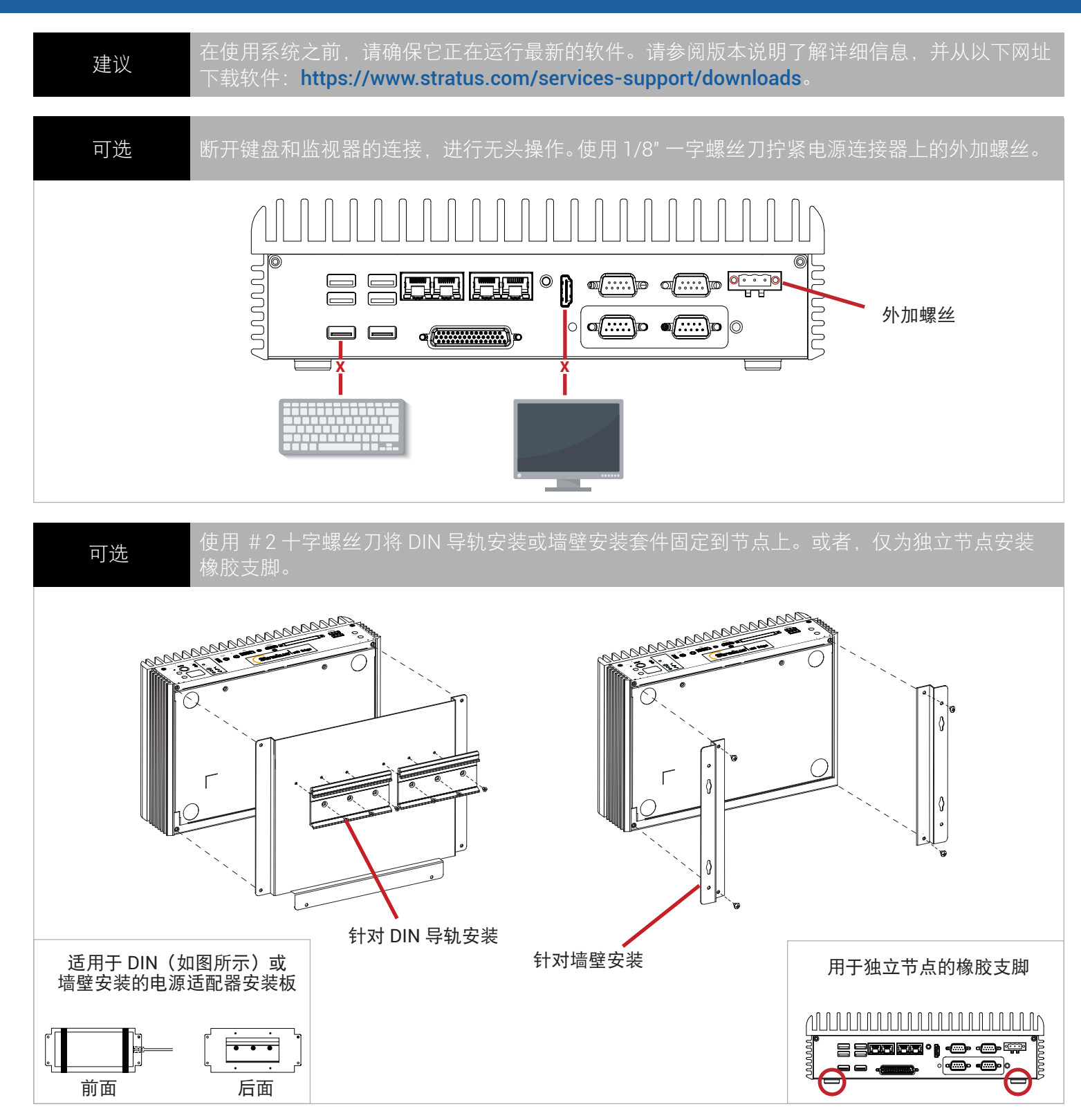

零件号码 R003Z-02 | 发布日期: 2019 年 8 月

版本号码: ztC Edge 版本 2.0.1.0

规格和描述本质上为摘要,并且可能发生更改,恕不另行通知。

Stratus 和 Stratus 徽标是注册商标,Stratus Technologies 徽标、Stratus 24x7 徽标和 ztC 是 Stratus Technologies Bermuda, Ltd. 的商标。

所有其他商标和注册商标都是其各自持有者的财产。

© 2019 Stratus Technologies Bermuda, Ltd.。保留所有权利。